#### **IBM Switched and monitored PDUs: Firmware update instructions**

**Updated: 4/7/2011**

# **Outline**

 Firmware upgrade via Bootloader (Hyperterminal) **Q** Firmware upgrade via WEB Interface

# Firmware upgrade via Bootloader (Hyper-Terminal)

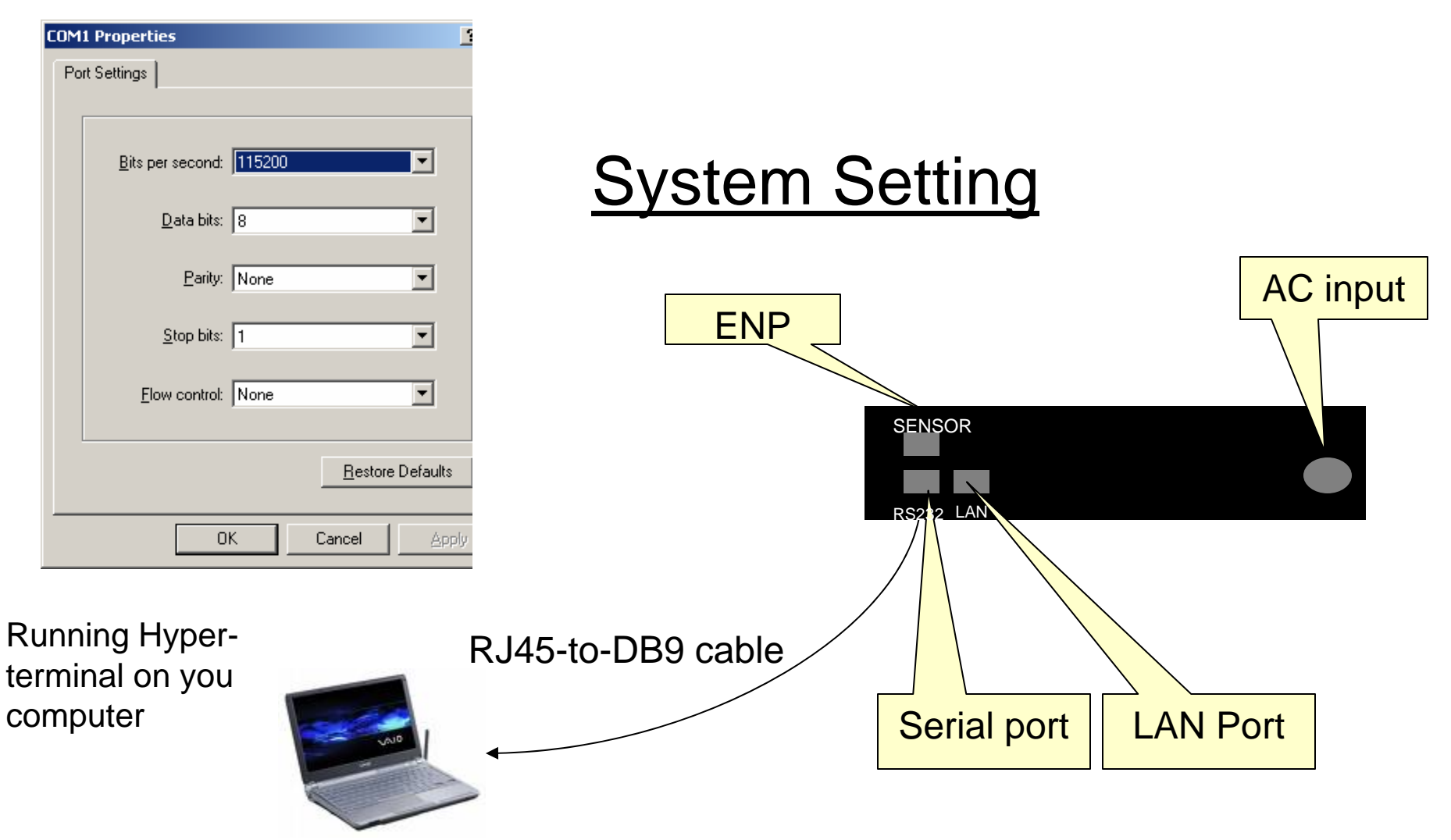

After you have system configured and set up, you reset PDU (OFF, then ON)

After power on, your hyper-terminal will show up as below:

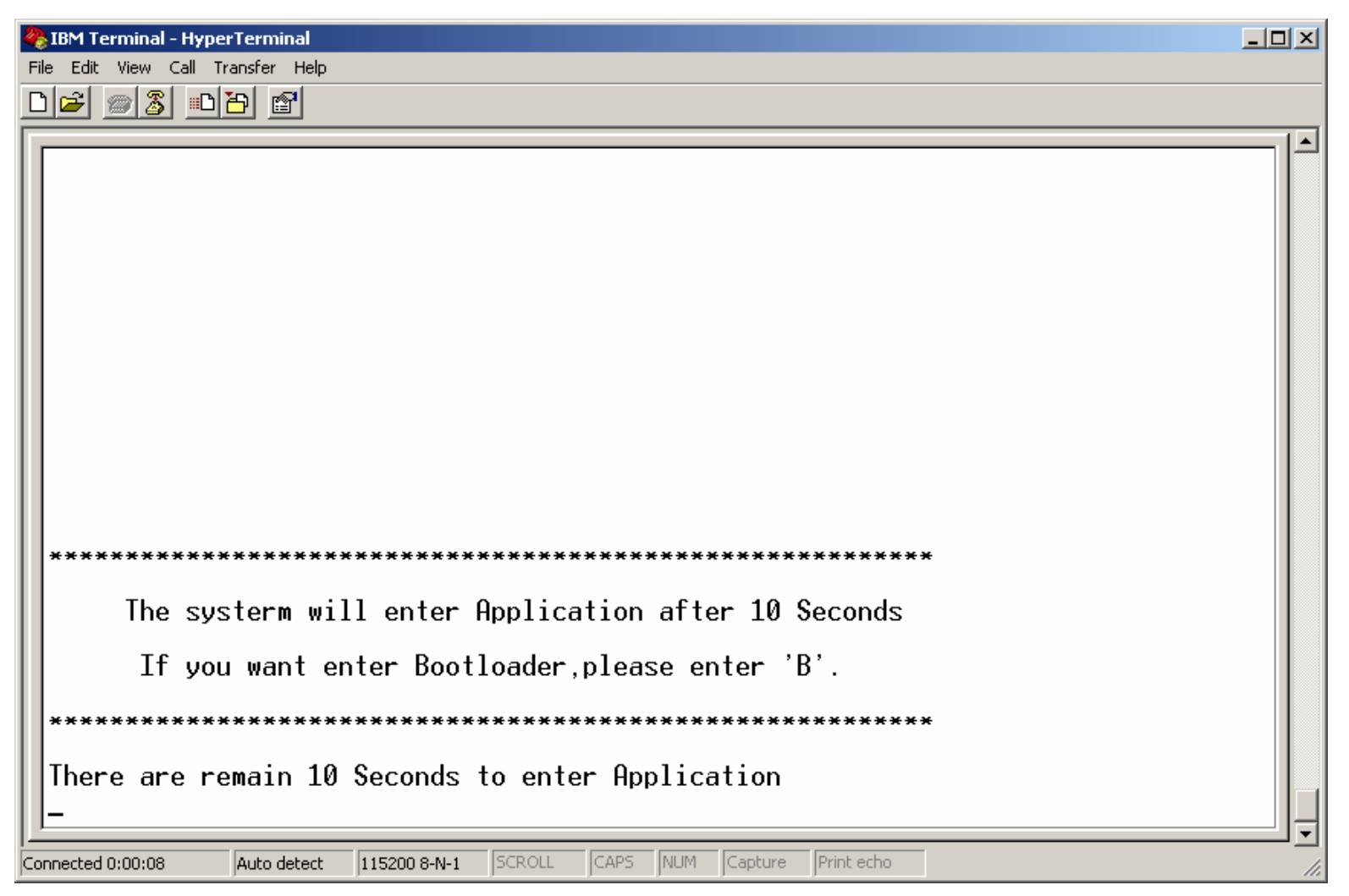

Enter "B" from your keyboard, you will go into bootloader mode.

#### Bootloader mode

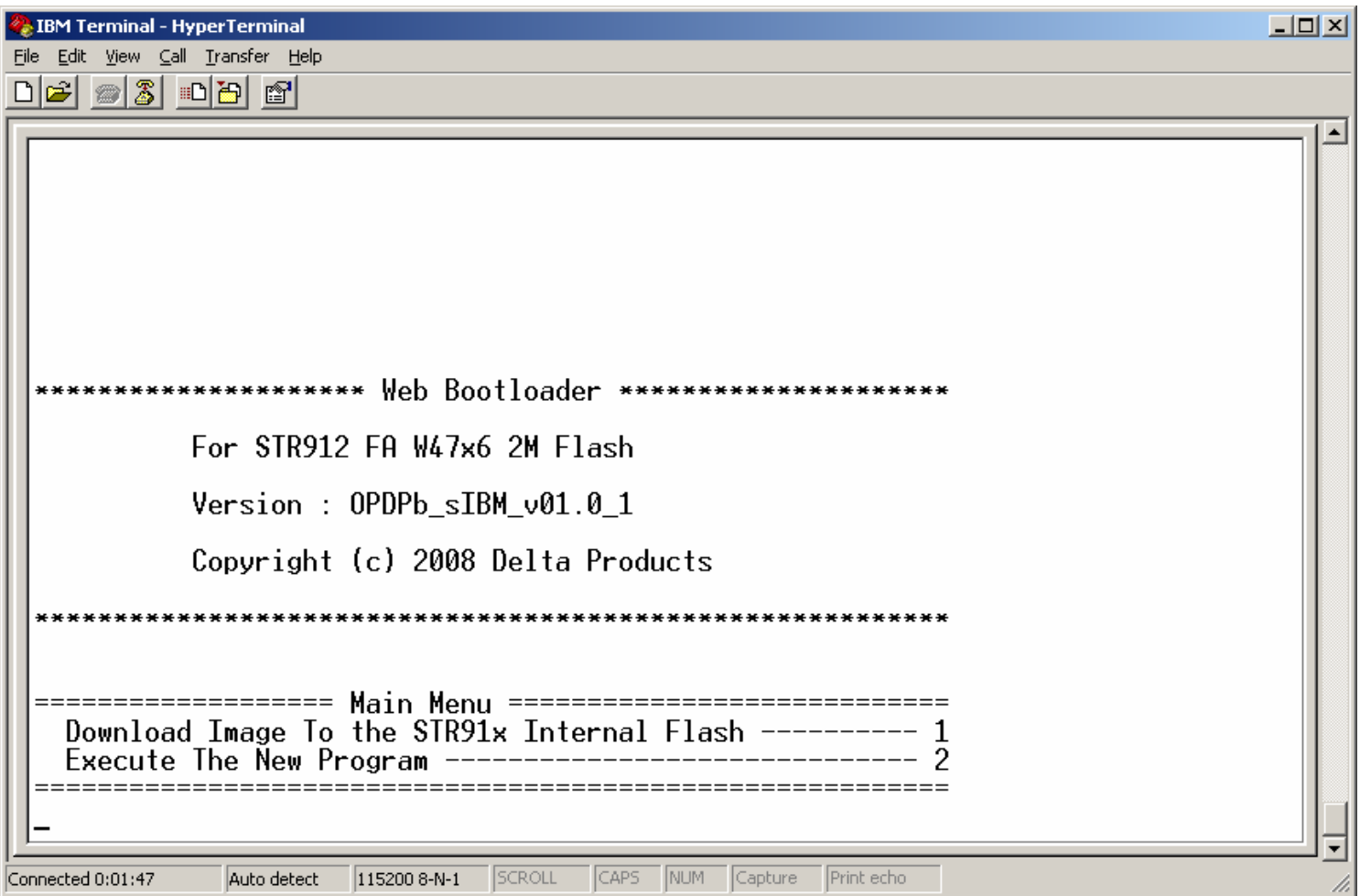

After select "1", you can start to down load the new firmware.

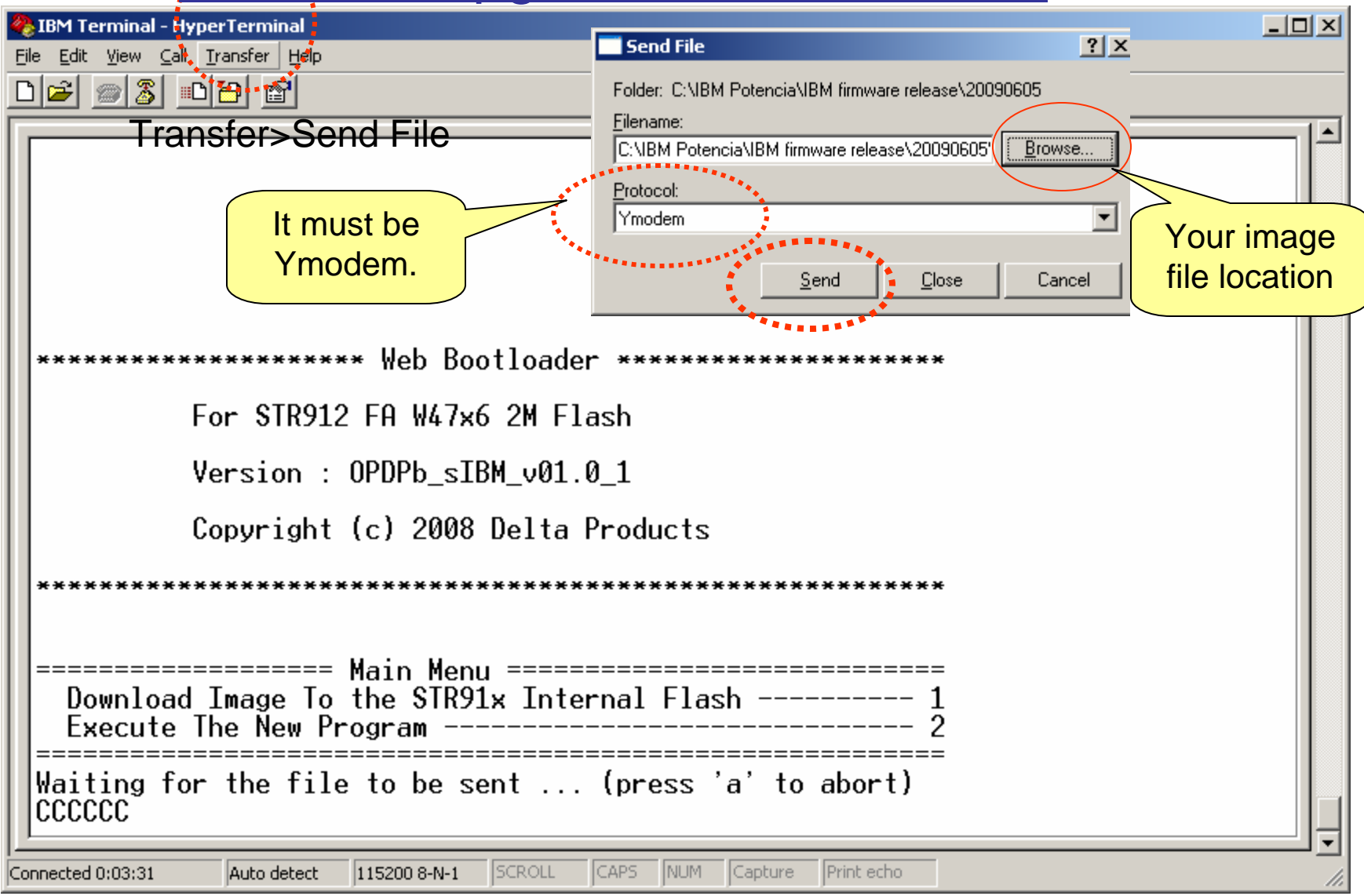

Start to send file (update firmware) for PDU by "Send".

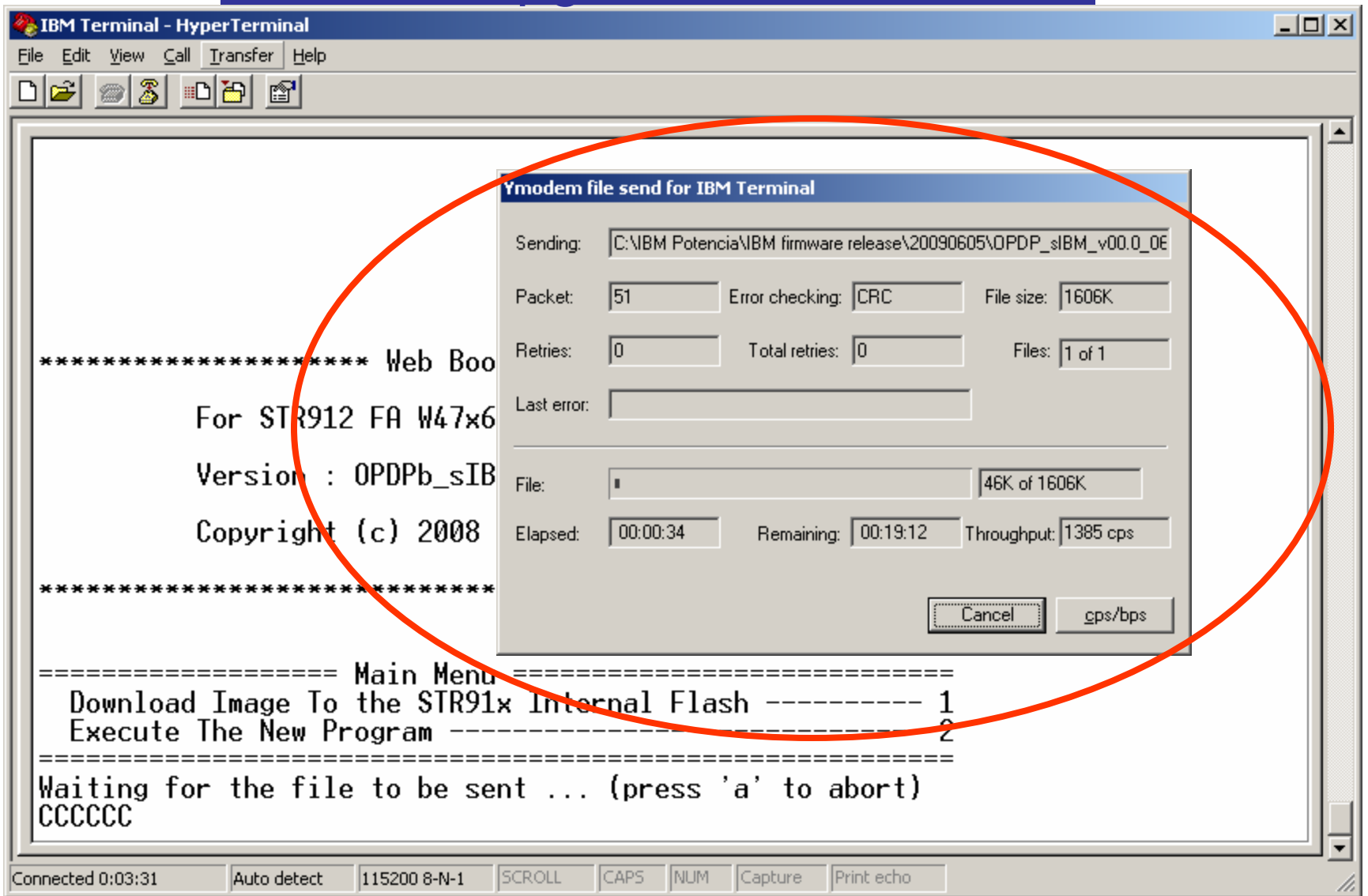

#### Finished the update!!!

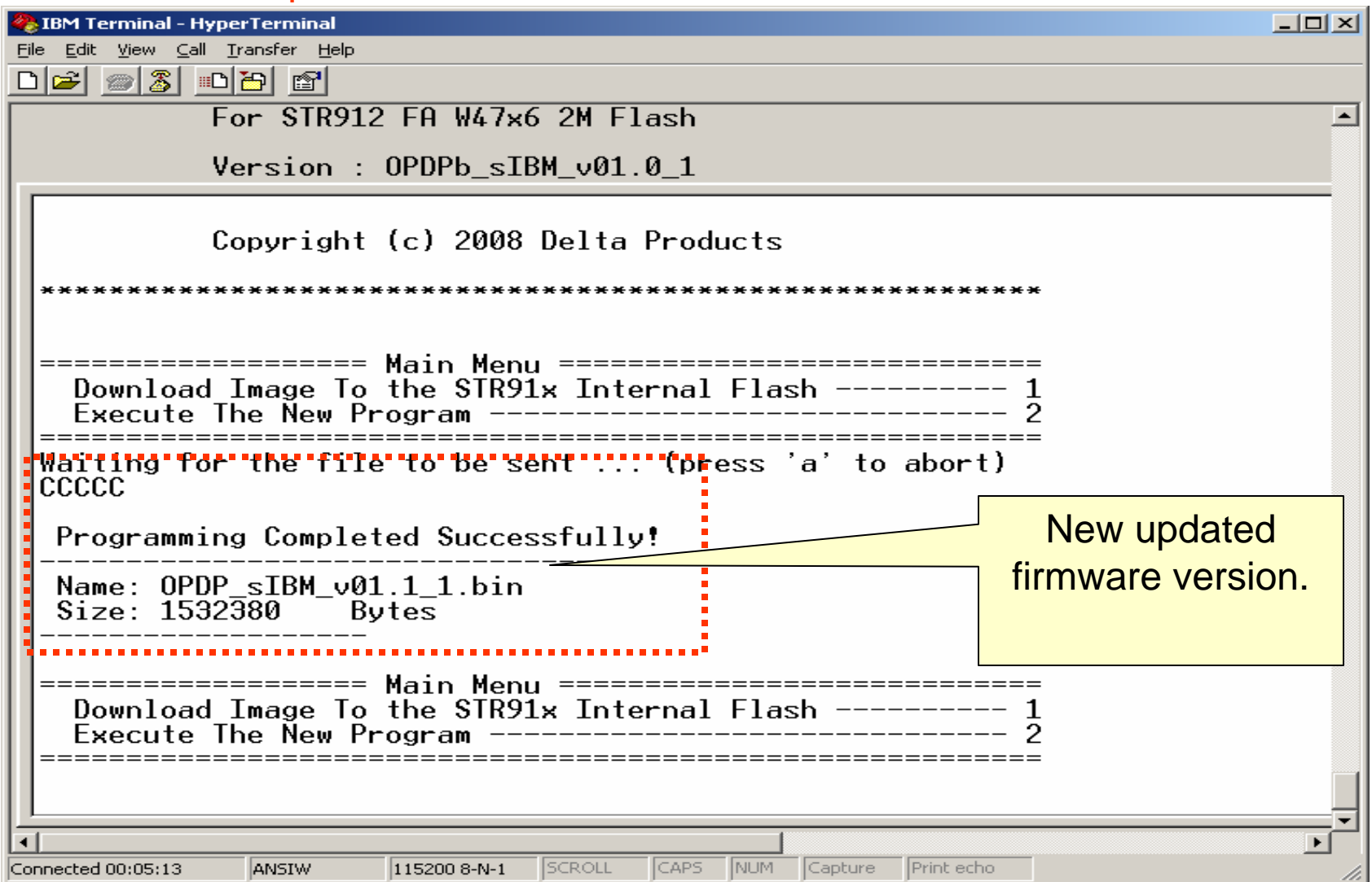

#### Select "2" to execute the new program.

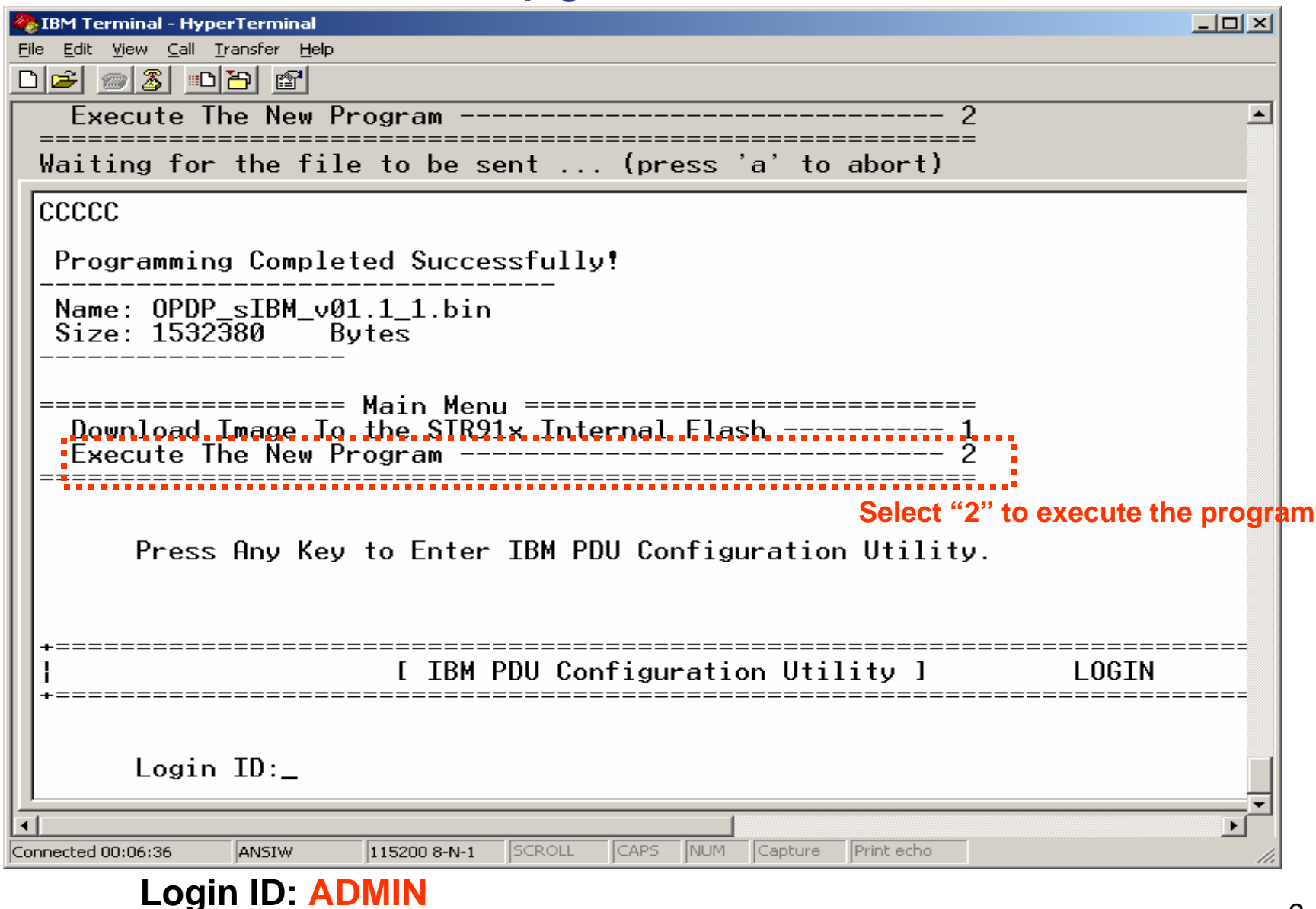

Login Passwd: \*\*\*\* *✦* it is 1001

#### Select "1" for PDU information

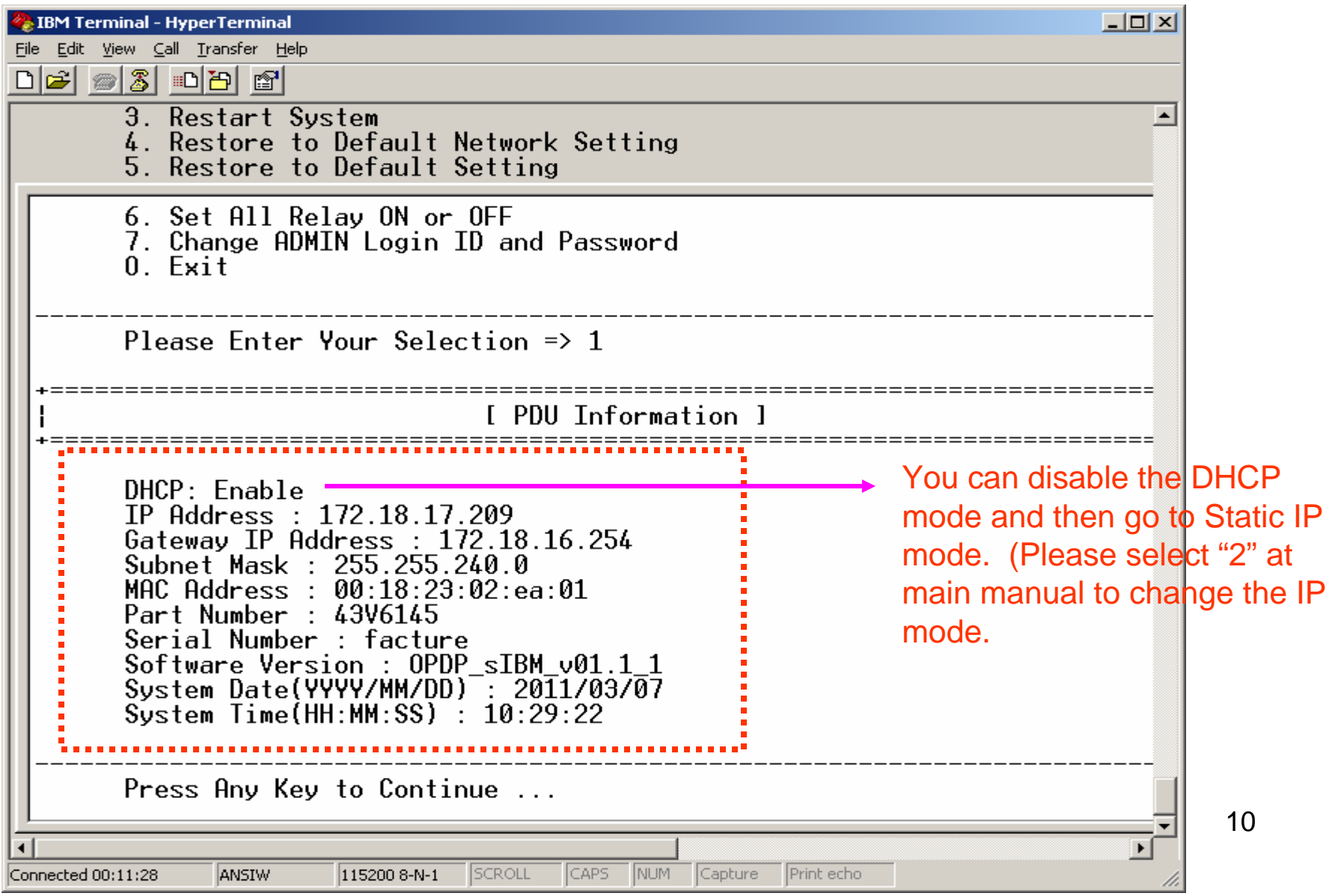

#### Select "2" to modify network information.

![](_page_10_Picture_2.jpeg)

# **Outline**

 Firmware upgrade via Bootloader (Hyperterminal) **Q** Firmware upgrade via WEB Interface

#### System Setting Up

![](_page_12_Figure_2.jpeg)

Set up TFTP server IP address and file name for transferring the binary (image) file to PDU (Firmware upgrade) via WEB page.

#### **Start TFTP server**

**(My TFTP server is at 172.18.17.160,**

**And my the TFTP root is c:\TFTP-Root\ , we will download/put the binary file under TFTP root)**

![](_page_13_Figure_3.jpeg)

## TFTP server configuration: (From main manual)

#### (File→ Configure)

![](_page_14_Picture_30.jpeg)

#### Login to your PDU via WEB Interface

On your browser (e.g. Internet Explore) put

you PDU's IP address (e.g. 172.18.17.209)

![](_page_15_Picture_25.jpeg)

#### **At Manual tree, select "System** Æ **Upgrade firmware**

![](_page_16_Picture_29.jpeg)

#### **Downloading/transferring the file from TFTP server to PDU…**

![](_page_17_Picture_8.jpeg)

#### **Finished the download process. Click on "Verify the Image" to continue.**

![](_page_18_Picture_2.jpeg)

#### **After "Verify Image, PDU will automatically upgrade firmware.**

![](_page_19_Picture_8.jpeg)

**After finished the firmware upgrade, PDU will do "software" reboot automatically without affecting any outlets' power output!**

![](_page_20_Picture_15.jpeg)